# **Chat "Gare tiro con l'arco"**

La chat "Gare tiro con l'arco" serve (ESCLUSIVAMENTE) per:

- richiedere l'iscrizione a gare;
- richiedere la cancellazione da gare;
- richiedere (qualora ancora possibile) la variazione di dati ad una gara (es: tipologia di targa);
- inviare copia della visita medica per attività agonistica.

Su tale chat viene periodicamente pubblicato dal sottoscritto il calendario aggiornato.

Dati che dovete inviarmi per le gare:

- Luogo gara;
- Data svolgimento (indicando giorno e mese);
- Turno preferito (ed eventualmente un secondo turno qualora il primo fosse già pieno).

ATTENZIONE: se i dati sono mancanti ….... non iscrivo o non cancello.

## **Calendario**

Con cadenza periodica (mediamente settimanale) provvedo a pubblicare sulla chat "Gare tiro con l'arco" il calendario delle prossime gare e le persone che hanno fatto richiesta di iscrizione.

Legenda dei colori:

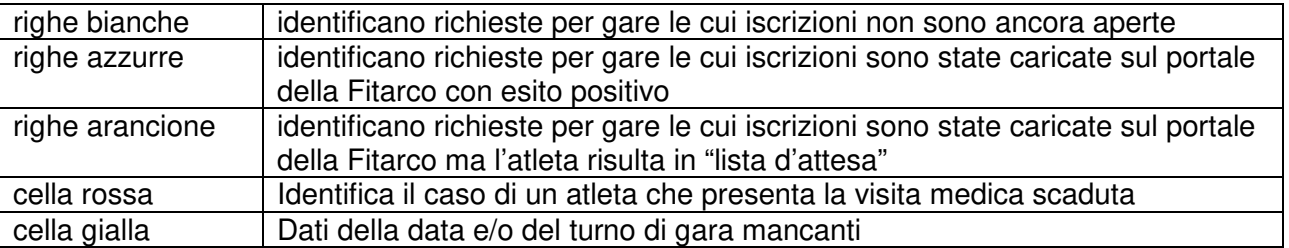

Nel calendario propongo esclusivamente le gare piemontesi. Tuttavia, se qualcuno desidera essere iscritto in gare che si svolgono in altre regioni (il calendario ufficiale è visitabile sul sito della Fitarco), basta scrivermelo e aggiungo la gara in oggetto al calendario, oltre ad eseguire l'iscrizione.

N.B.: nella propria area riservata del portale Fitarco è possibile verificare a quale gare una persona risulta iscritta.

#### **Cancellazione dalle gare**

Le iscrizioni ad una gara devono essere caricate sul portale della Fitarco (attività svolta dal sottoscritto).

Per ciascuna gara la società organizzatrice carica nel portale la data di inizio delle iscrizioni e la data di chiusura delle medesime.

Oltre tale data l'atleta iscritto DEVE PAGARE la propria quota anche se per motivi personali non può partecipare.

È quindi importante che eventuali richieste di cancellazione da una gara mi vengano comunicate tempestivamente: ovvero almeno 2 gg prima della scadenza ufficiale.

Come per le iscrizioni, anche le cancellazioni vengono eseguite dal sottoscritto.

ATTENZIONE: se un atleta non mi comunica per tempo la disdetta e rimane iscritto ad una gara, sarà sua responsabilità pagare comunque la quota alla compagnia organizzatrice.

#### **Fitarco Pass**

Ciascun atleta, entrando nella propria area riservata, deve aggiungere la sua foto affinché compaia nel "FitarcoPass".

La foto deve avere le seguenti caratteristiche:

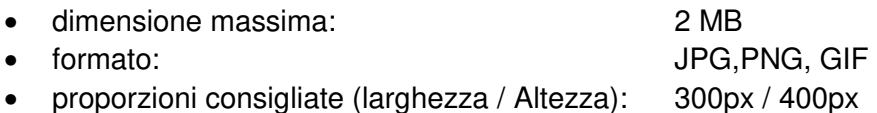

Il "FitarcoPass" deve essere sempre portato con sé in modo da poterlo esibire in caso di necessità. È sufficiente (ed anche più comodo) salvarlo in formato pdf sul proprio telefonino.

## **Visita medica**

La visita medica per attività agonistica dura 2 anni.

L'originale della ricevuta deve essere consegnato a Valter Tiozzo (Presidente della Compagnia.

Copia dell'originale (fa bene una foto) deve essere trasmessa al sottoscritto per poter essere caricata sul portale della Fitarco.

Raccomando di scaricare nuovamente il "FitarcoPass" una volta aggiornati i dati della visita medica sul portale.

## **Area personale del sito Fitarco**

Per accedere all'area personale (riservata) del sito Fitarco:

- entrare nel sito www.fitarco-italia.org;
- selezionare il comando "Area riservata" posizionato a sx della pagina;
- nella finestra che si apre (Area Riservata Login Tesserati) inserire il proprio numero di tessera e password.

Al primo accesso, o se non si ricorda la password, cliccare su " Se non si è ancora registrati clicca qui", e verrà data una password provvisoria che dovrà essere cambiata una volta entrati. La comunicazione della nuova password viene trasmessa automaticamente dalla Fitarco all'indirizzo mail che è stato comunicato al momento della sottoscrizione della richiesta di adesione alla compagnia.

Grazie per l'attenzione Franco Lanza